# **NEVARIS** Build V2020

Benutzerverwaltung

# **Wann benötigen Sie die NEVARIS Benutzerverwaltung?**

Haben Sie lediglich einen einzigen NEVARIS Build Arbeitsplatz (mit Lizenzmodulen) im Einsatz werden Sie automatisch in der Benutzerverwaltung als Administrator (und somit auch als Benutzer) angelegt. Sie müssen nichts weiter einrichten. Die folgende Beschreibung ist für Sie nicht von Bedeutung.

Haben Sie mehrere Nutzer, mehrere Arbeitsplätze im Büro, die aber alle den gleichen Modulumfang (die gleichen Modul-Lizenzen) erhalten sollen, da sie die prinzipiell die gleichen Aufgaben im Büro für die Projekte haben, dann sollten Sie zumindest die Benutzer anlegen, so dass diese einen eigenen Zugang erhalten.

Haben Sie insbesondere von der Anzahl auch mehrere unterschiedliche NEVARIS Build Lizenzmodule für mehrere Benutzer erworben und/oder die Anwender sollen damit grundsätzlich unterschiedliche Aufgaben in den Projekten erledigen (Rollen und Rechte), dann sollten diese Lizenzen in der Benutzerverwaltung den angelegten Benutzern zugeteilt und für diese verwaltet werden.

### **Kundenportal**

Die Online Benutzerverwaltung rufen Sie über das NEVARIS Kundenportal unter <https://userconfiguration.nevaris.com/> auf.

Alternativ können Sie das Kundenportal auch direkt innerhalb von Nevaris Build aufrufen

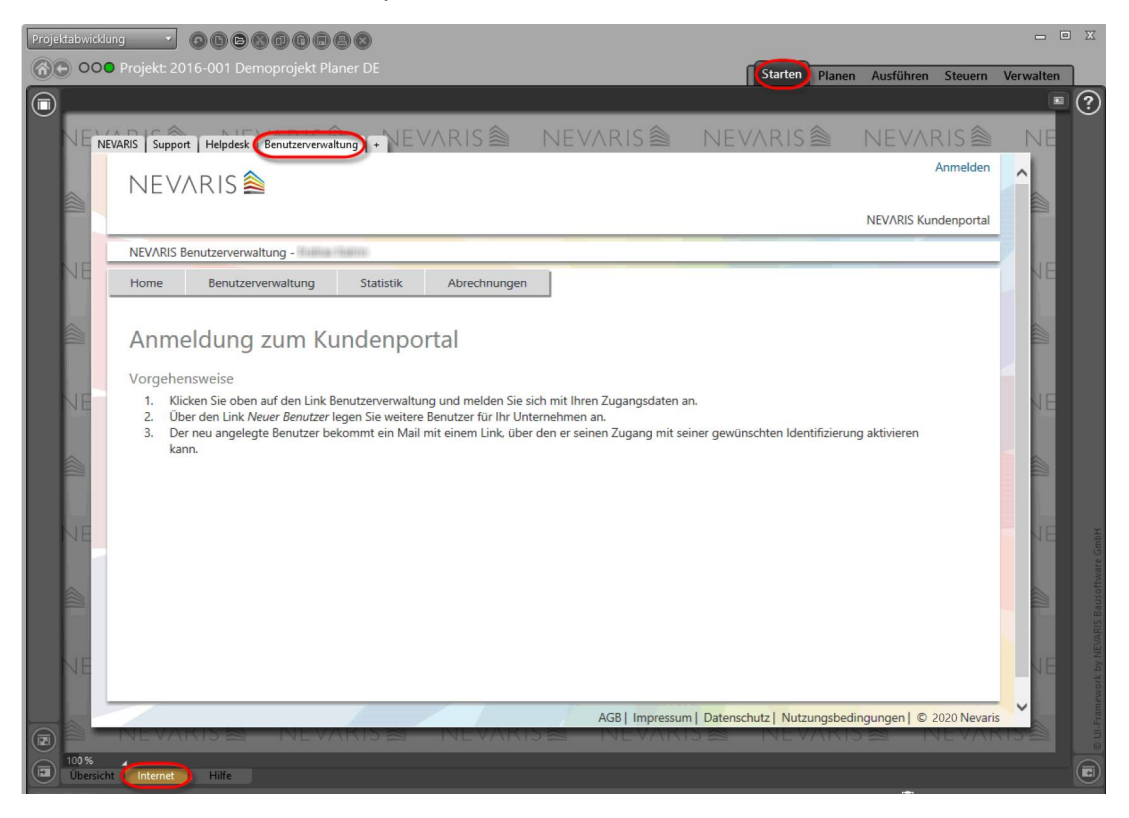

# **Benutzerverwaltung starten und anmelden**

### Klicken Sie im **NEVARIS Kundenportal** auf **Benutzerverwaltung**

### **NEVARIS<sup>®</sup>**

π

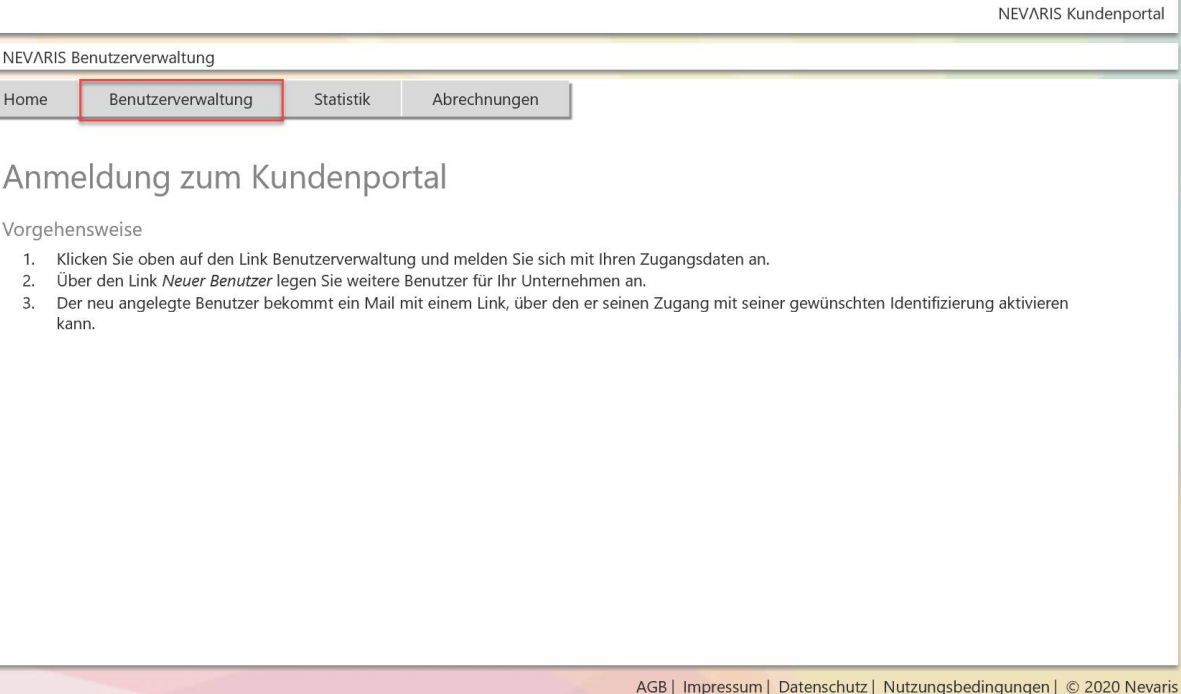

Sie werden aufgefordert ein bestehendes Konto auszuwählen oder ein anderes (ein neues) zu verwenden.

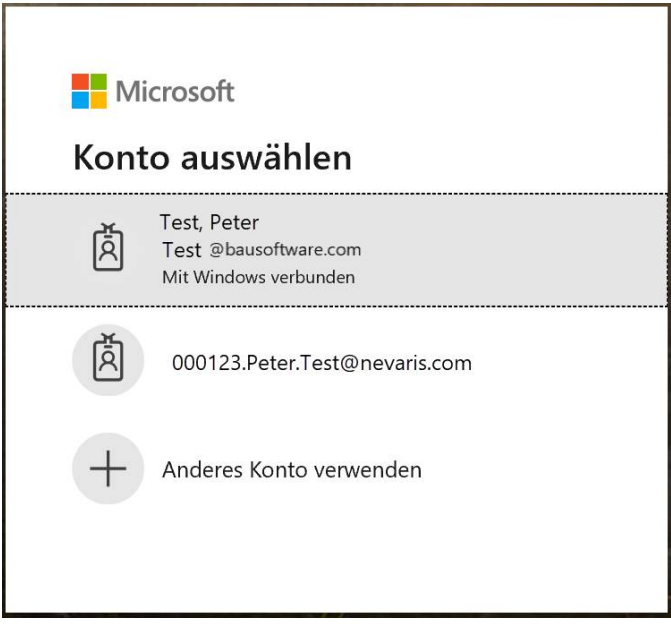

Anmelden

Beim erstmaligen Start geben Sie bitte die Ihnen per E-Mail zugesendeten Zugangsdaten - Benutzername (E-Mail) und Passwort (Kennwort) ein.

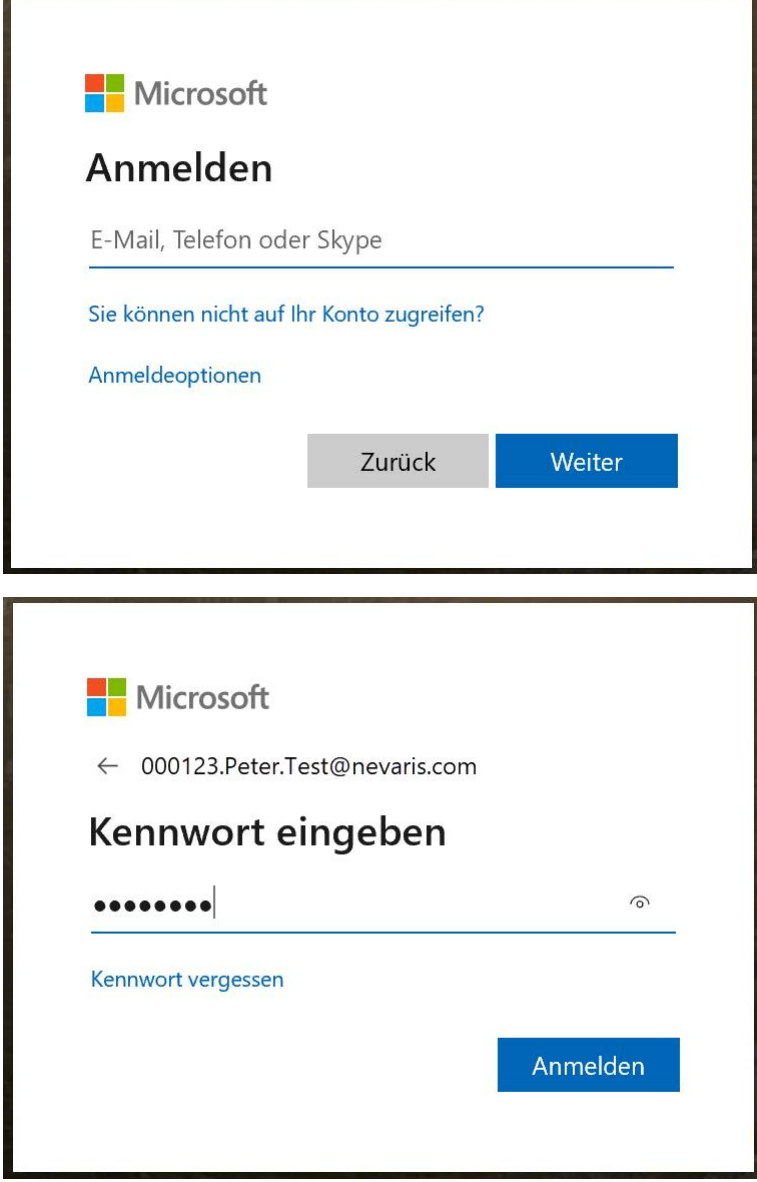

# **Inhalte des NEVARIS Kundenportals**

Unter **Home** finden Sie die Informationen über Ihre NEVARIS Lizenzmodule, welche Module gekauft wurden und welche Anzahl von Lizenzen zu den Modulen Sie jeweils erworben haben.

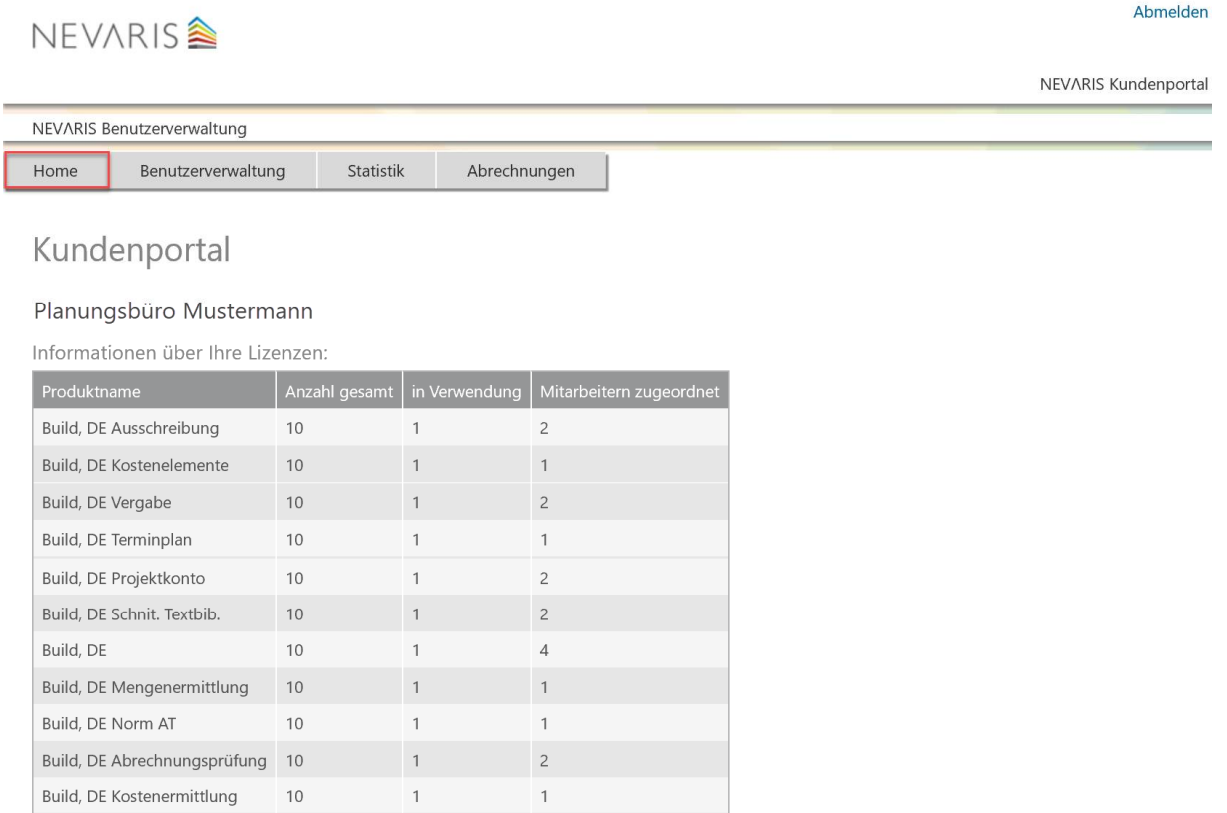

Statistikinformationen

· Eingetragene Benutzer: 4

· Aktive Benutzer: 1

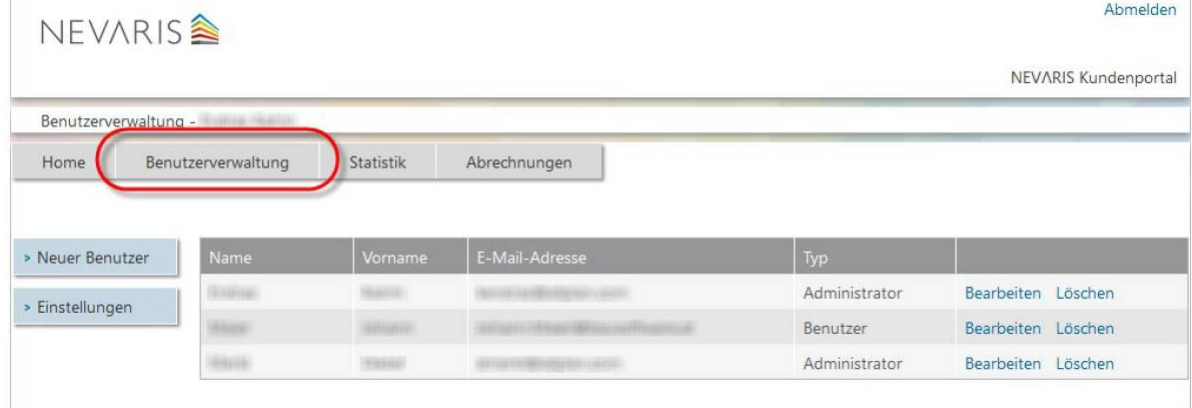

#### Unter **Benutzerverwaltung** legen Sie neue Benutzer an und bearbeiten bestehende Benutzer

### NEVARIS BUILD V2020 - BENUTZERVERWALTUNG

**Statistik und Abrechnungen** stehen nur für die Gebührenabrechnung nach dem "Software as a Service" Modell (SaaS-Modell) zur Verfügung. Hierbei kann man erkennen, wie lange NEVARIS vom jeweiligen Anwender genutzt wurde und welche Kosten dafür angefallen sind.

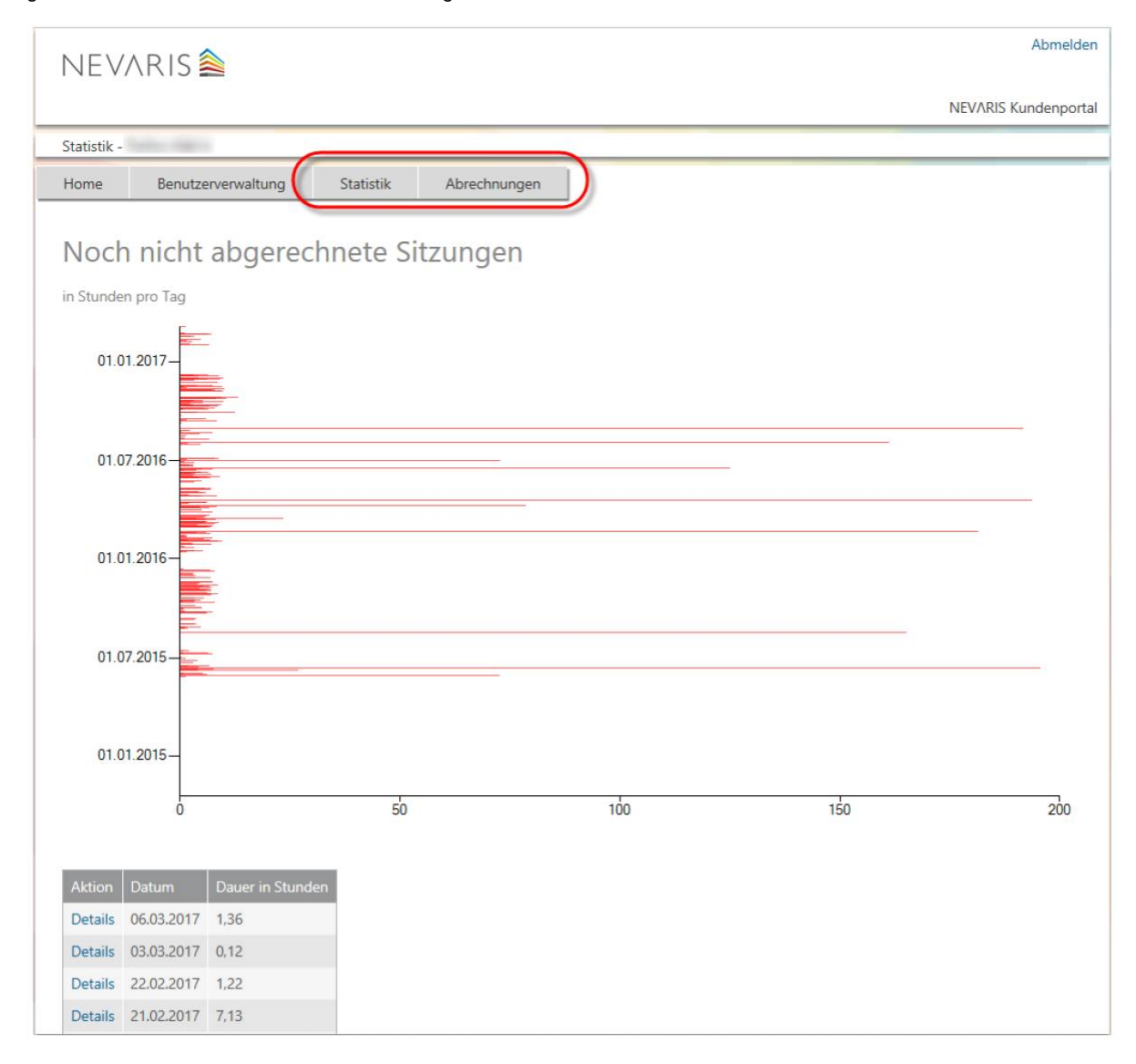

### **Benutzer anlegen, bearbeiten und löschen**

Ausschließlich Benutzer vom Typ "Administrator" können neue Benutzer anlegen oder bestehende Benutzer bearbeiten oder löschen

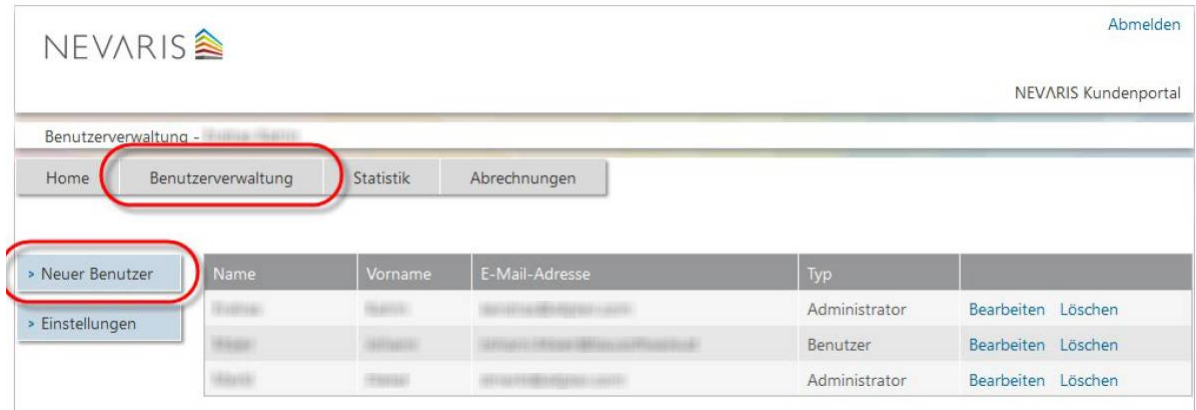

Geben Sie die Daten des **neuen Benutzers** ein und klicken Sie auf **Speichern.**

Dadurch bekommt dieser eine E-Mail mit seinen eigenen Zugangsdaten zugesandt.

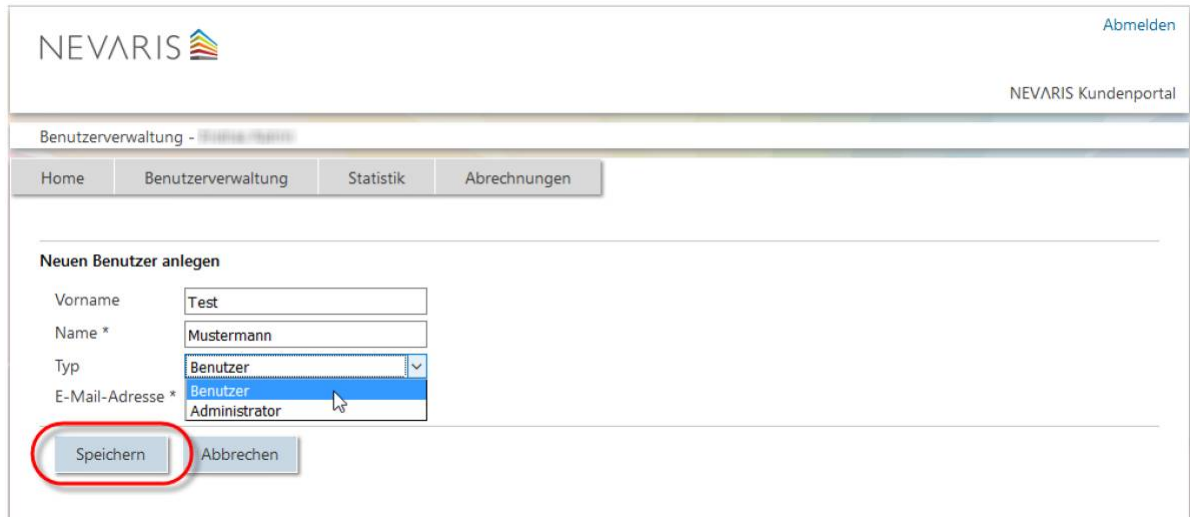

Ebenso können Benutzer nachträglich vom Administrator **bearbeitet** oder **gelöscht** werden

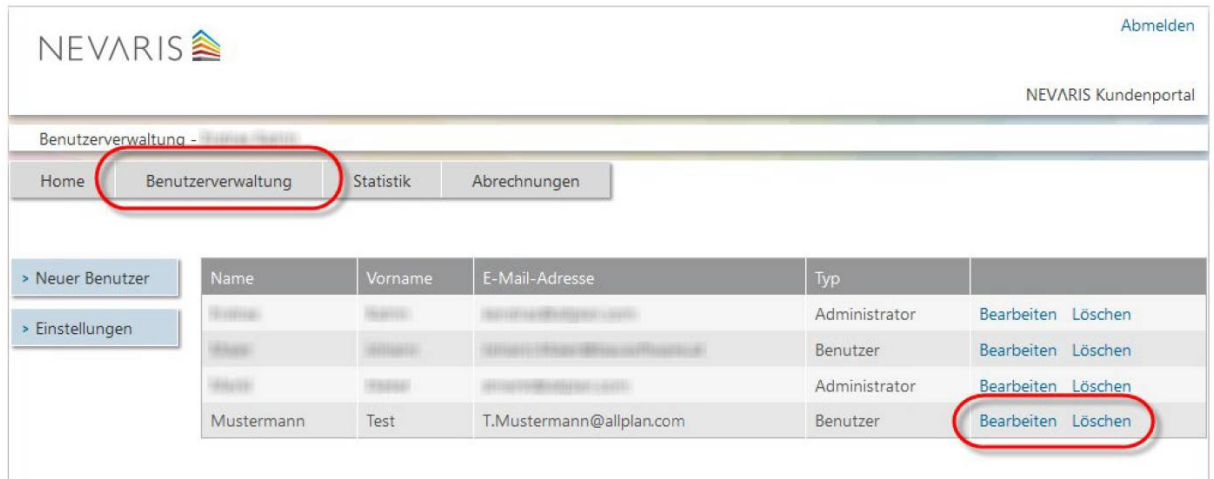

Die geänderten Benutzerdaten werden nach dem **Speichern** wirksam.

### **Benutzerpasswort ändern**

Jeder Benutzer kann sein eigenes Kennwort (Passwort) selbst bestimmen bzw. das vorgegebene ändern. Ebenso kann dies der Administrator für den Benutzer tun.

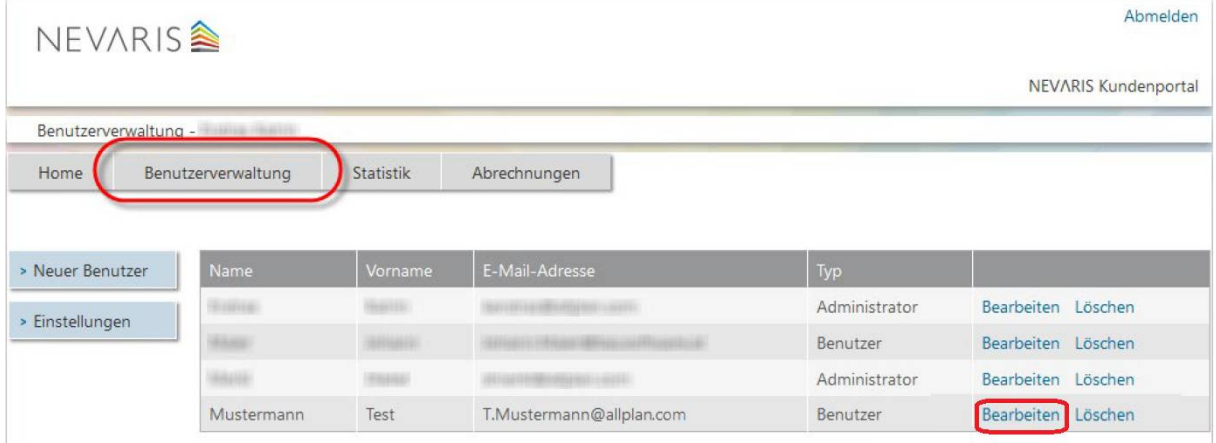

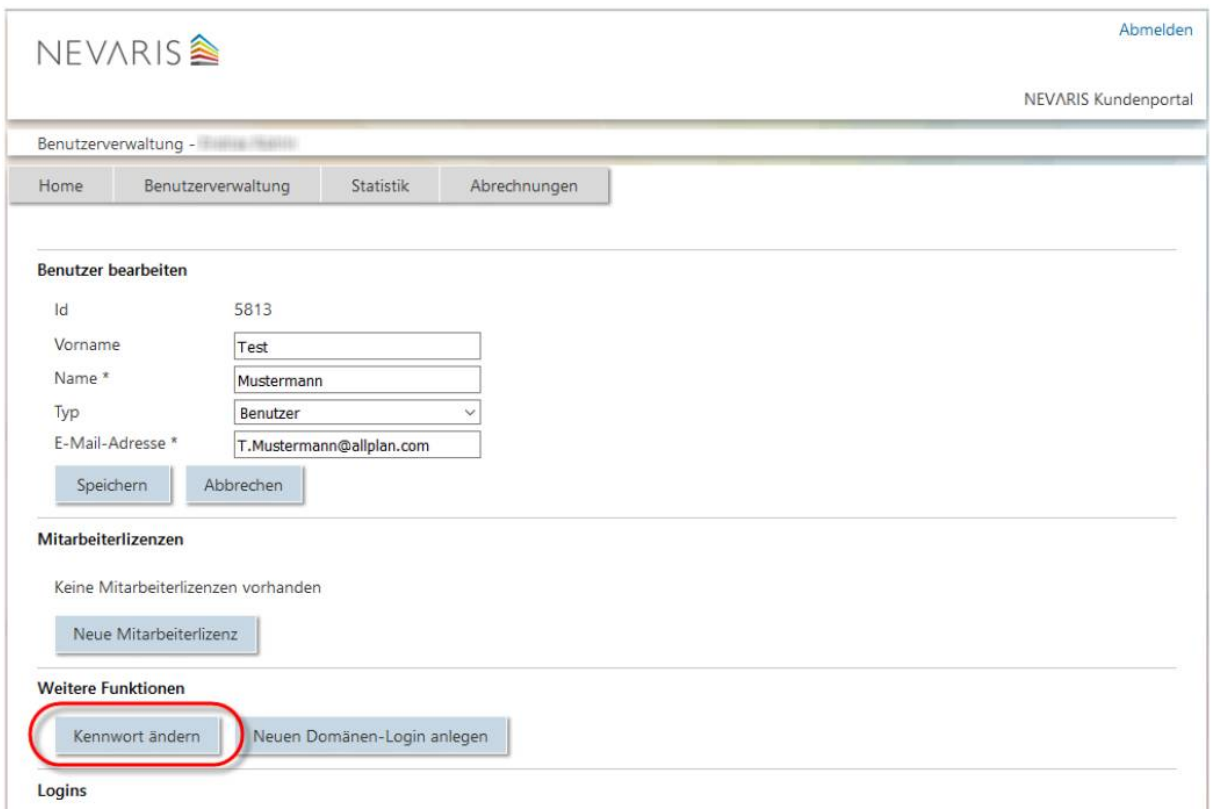

Folgende Kombinationen sind bei der Kennwortvergabe zu beachten:

- Länge: min. 8 Zeichen, max. 16 Zeichen
- Von den folgenden Kriterien müssen 3 von 4 erfüllt sein:
	- o Kleinbuchstabe
	- o Großbuchstabe
	- o Ziffer (0-9)
	- o Sonderzeichen

#### **Zuteilung und Verwaltung von Mitarbeiterlizenzen (von Lizenzmodulen)**

Wie auf S. 1 bereits beschrieben ist es sinnvoll, die Lizenzen bzw. die Lizenzmodule den angelegten Benutzern zuzuweisen, wenn Sie von der Anzahl mehrere unterschiedliche NEVARIS Build Lizenzmodule für mehrere Benutzer erworben haben und/oder die Anwender damit grundsätzlich unterschiedliche Aufgaben (Rollen) in den Projekten erledigen sollen.

Haben Sie mehrere Nutzer oder mehrere Arbeitsplätze im Büro, die alle den gleichen Modulumfang (die gleichen Modul-Lizenzen) erhalten sollen, da sie die prinzipiell die gleichen Aufgaben im Büro für die Projekte haben, dann ist eine explizite Zuweisung nicht erforderlich. Die Lizenzmodule werden bei Programmstart flexibel von allen Anwendern zeitlich nacheinander abgerufen und zugewiesen, sofern diese als Floating-Lizenz noch zur Verfügung stehen und noch nicht ausgeschöpft sind.

#### NEVARIS BUILD V2020 - BENUTZERVERWALTUNG

Nur Benutzer vom Typ "Administrator" können die Lizenzmodule zuweisen und die Mitarbeiterlizenzen verwalten.

Wichtig: Sobald einem Benutzer ein Lizenzmodul als Mitarbeiterlizenz zugewiesen wurde, ist eine Zuweisung von passenden Modulen für die anderen Benutzer ebenso erforderlich! Alle Benutzer müssen dann letztendlich über die (nach ihrer Rolle und ihren Aufgaben) jeweils entsprechenden Module verfügen.

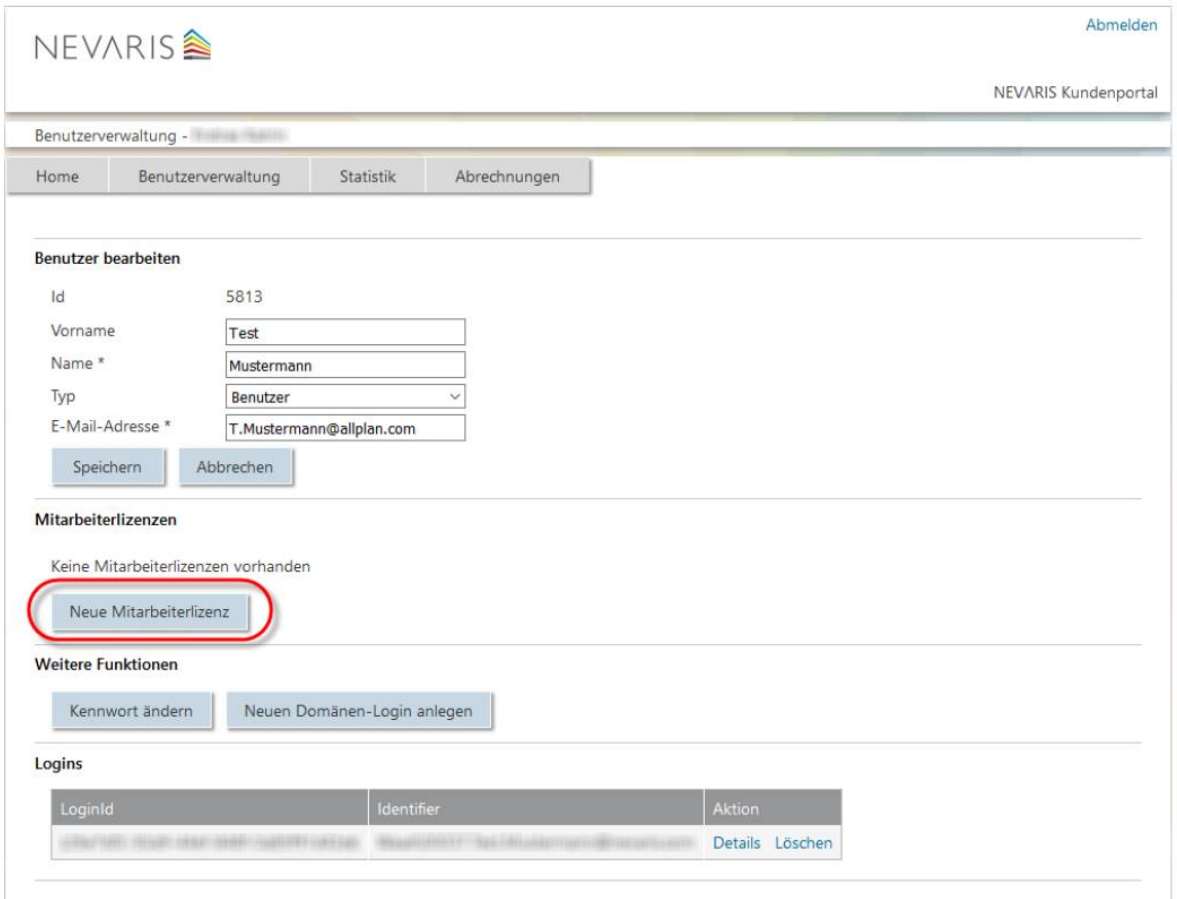

Wählen Sie das **Modul** aus, welches Sie dem Mitarbeiter zuweisen möchten und gehen dann auf **Speichern**.

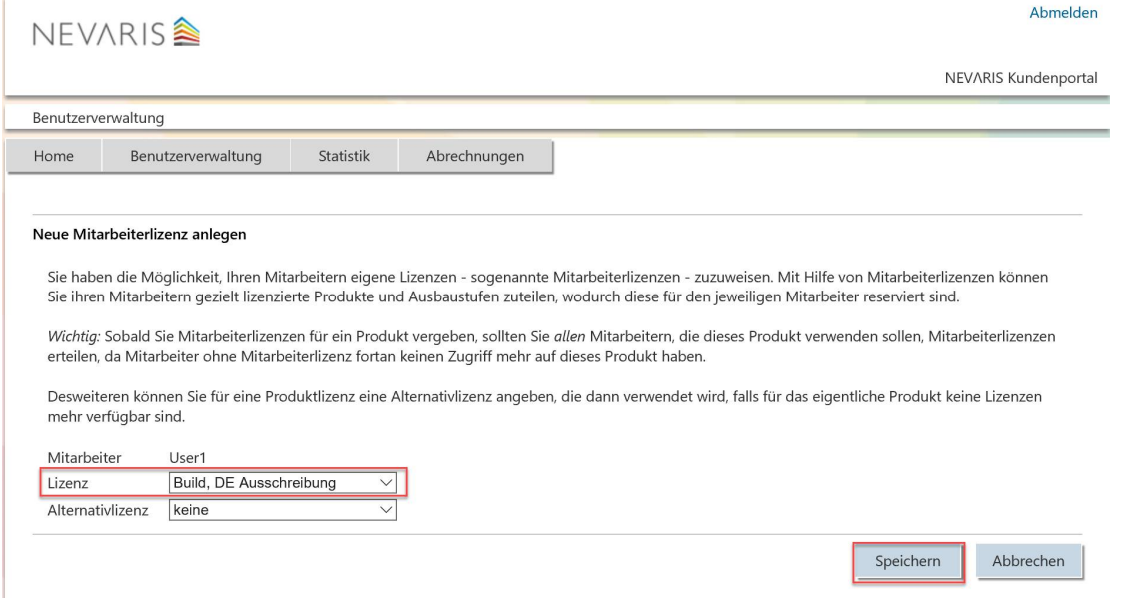

Wiederholen Sie den Vorgang bis Sie alle Module nacheinander dem jeweiligen Mitarbeiter zugewiesen haben.

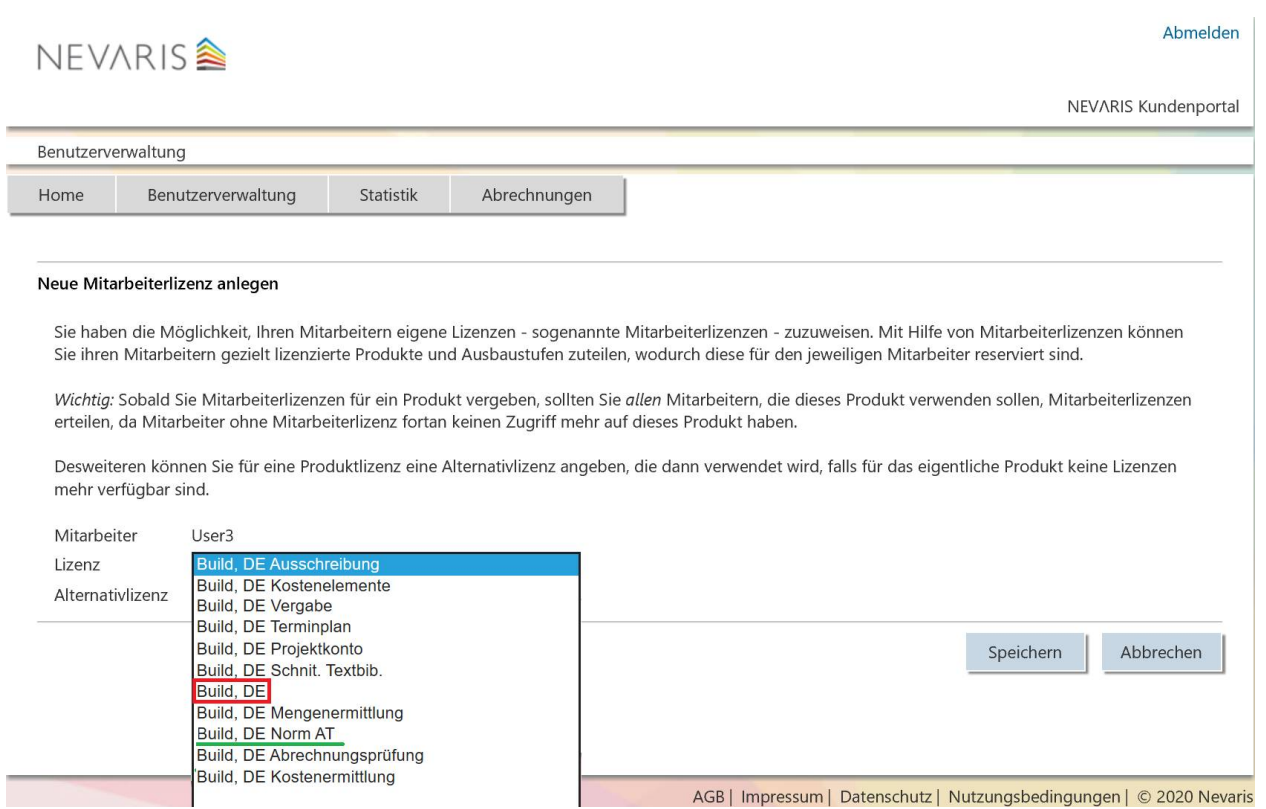

Dabei ist es wichtig und notwendig, dass Sie jedem Mitarbeiter auch eine Norm als Modul zuweisen, für die deutsche Norm (GAEB) ist es das Modul **Build, DE** (als Alternative für die österreichische Norm wäre das Build, AT). Das Modul **Build, DE Norm AT** haben Sie eventuell als Zusatzmodul erworben, wenn Sie die österreichische Norm (Ö-Norm) zusätzlich zur deutschen Norm für die Leistungsverzeichnisse und den Datenaustausch benötigen.

Sie erkennen unter **Mitarbeiterlizenzen**, welche Module sie dem Mitarbeiter nacheinander zugewiesen haben und können diese auch im Nachhinein wieder mit **Löschen** entfernen und mit **Neue Mitarbeiterlizenz** erweitern.

### NEVARIS BUILD V2020 - BENUTZERVERWALTUNG

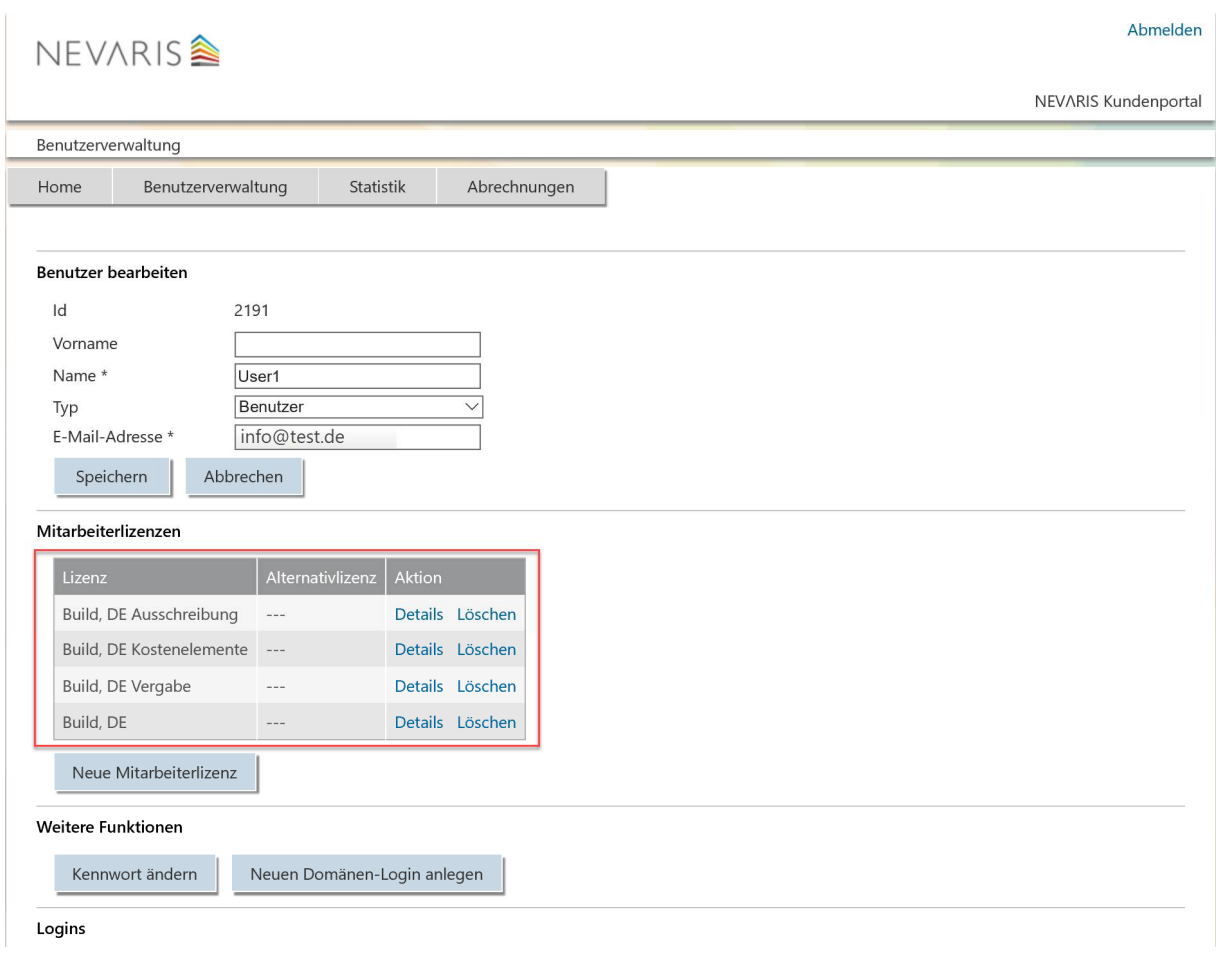

#### Das Einrichten einer Alternativlizenz ist mit der V2020, der Umstellung auf die einzelnen flexibel zuweisbaren Lizenzmodule (Elementlizenzen), nicht mehr möglich und auch nicht mehr notwendig

· Elementlizenzen dürfen keine Alternativlizenz haben. Elementlizenzen dürfen nicht als Alternativlizenzen angegeben werden.

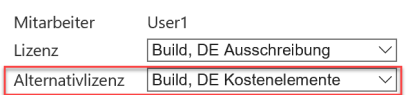

Speichern Abbrechen

Diese Methode ist noch die **ältere Vorgehensweise** mit der Nevaris Build Version V2019 und voriger Versionen. Bei dieser Methode wurde unter Lizenz das Lizenz-Paket (fest definierte und vorgegebene Zusammenstellung von Modulen) zugewiesen. Unter Alternativlizenz wurde ggf. ein alternatives kleineres Lizenzpaket eigerichtet, welches bei dem Mitarbeiter dann optional gestartet werden soll, sofern das größere von der Lizenzanzahl nicht mehr zur Verfügung steht.

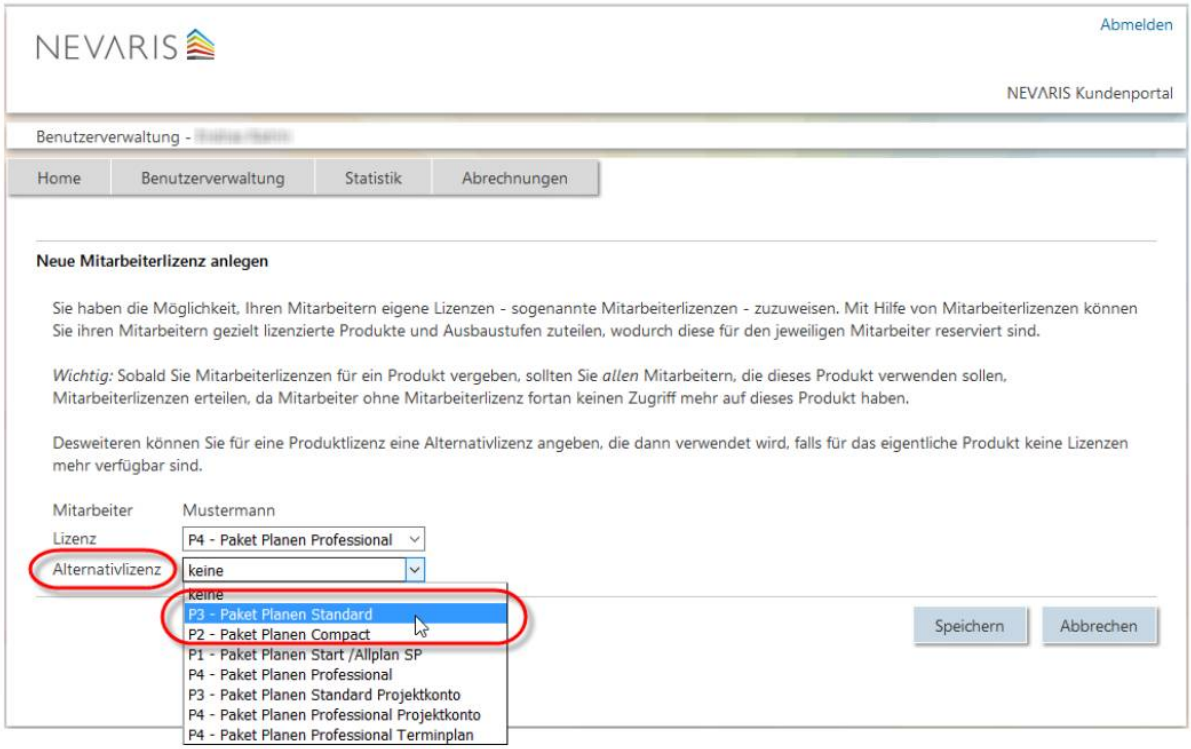

Hinweis: Falls es notwendig ist, sich komplett abzumelden und mit anderen Zugangsdaten (Benutzername, Kennwort) neu anzumelden bzw. Nevaris Build neu zu starten, können Sie dies durch das Klicken in der linken unteren Ecke auf den Benutzernamen des NEVARIS Anwendungsfensters erreichen. Nevaris Build startet dann neu mit den neu einzugebenden Zugangsdaten.

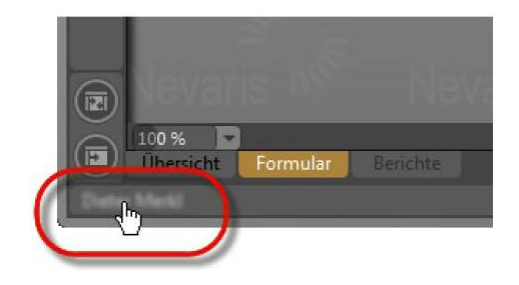